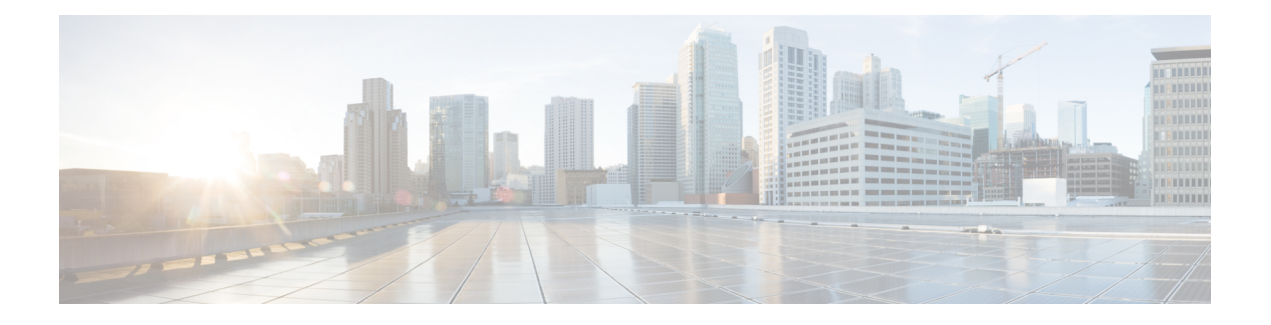

# **Client services framework setup**

In Cisco Unified Communications Manager Administration, use the **Device** > **Phone** menu path to configure the Cisco Unified Client Services Framework device. This section describes how to configure a Cisco Unified Client Services Framework device through the Phone Configuration Settings window.

## **Cisco Unified Communications Manager Administration considerations**

No changes.

# **Bulk Administration considerations**

No changes.

## **CDR/CAR considerations**

No changes.

## **IP phones considerations**

No changes.

## **RTMT considerations**

No changes.

#### **Security considerations**

No changes.

#### **Serviceability considerations**

No changes.

#### **Additional information**

### **Using the GUI**

For instructions on how to use the Cisco Unified Communications Manager Administration Graphical User Interface (GUI) to find, delete, configure, or copy records, see topics related to Cisco Unified Communications Manager Administration application in the *Cisco Unified Communications Manager Administration Guide*, which explain how to use the GUI and detail the functions of the buttons and icons.

# **Client Services Framework configuration settings**

The following table describes the available settings to configure a CTI remote device through the Phone Configuration Settings window.

| <b>Field</b>                                               | <b>Description</b>                                                                                                    |
|------------------------------------------------------------|----------------------------------------------------------------------------------------------------|
| <b>Cisco Unified Client Services Framework Information</b> |                                                                                                    |
| Device Protocol                                            | Specifies the protocol used to the Cisco Unified Client Services<br>Framework.                                                                                                    |
| <b>Active Remote Destination</b>                           | Specifies the Remote Destination which is active. The CSF client<br>can specific one remote destination as 'active' at any one given<br>time. Incoming calls and Dial via Office (DVO) calls are routed<br>to the active remote destination.                                                                                                 |
| <b>Device Information</b>                                  |                                                                                                    |
| Device Status                                              | Specifies if the device is active or inactive.                                                                                                    |
| Device Trust                                               | Specifies if the device is trusted or not.                                                                                                    |
| Device Name                                                | Enter a text name for the Client Services Framework.                                                                                                    |
|                                                            | This name can comprise up to 50 characters. Valid characters<br>include letters, numbers, dashes, dots (periods), spaces, and<br>underscores.                                                                                                    |
| Description                                                | Enter a text description of the Client Services Framework.                                                                                                    |
|                                                            | This field can comprise up to 128 characters. You can use all<br>characters except quotes ("), close angle bracket (>), open angle<br>bracket (<), backslash (\), ampersand $(\&)$ , and percent sign $(\%).$                                                                                                    |
| Device Pool                                                | Select the device pool which defines the common characteristics<br>for Client Services Framework.                                                                                                    |
|                                                            | For more information on how to configure the device pool, see<br>Device Pool Configuration Settings.                                                                                                    |
| Common Device Configuration                                | Using the drop-down list box, choose the common device<br>configuration to which you want this trunk assigned. The common<br>device configuration includes the attributes (services or features)<br>that are associated with a particular user. Common device<br>configurations are configured in the Common Device<br>Configuration window. |

**Table 1: Client Services Framework Configuration Settings**

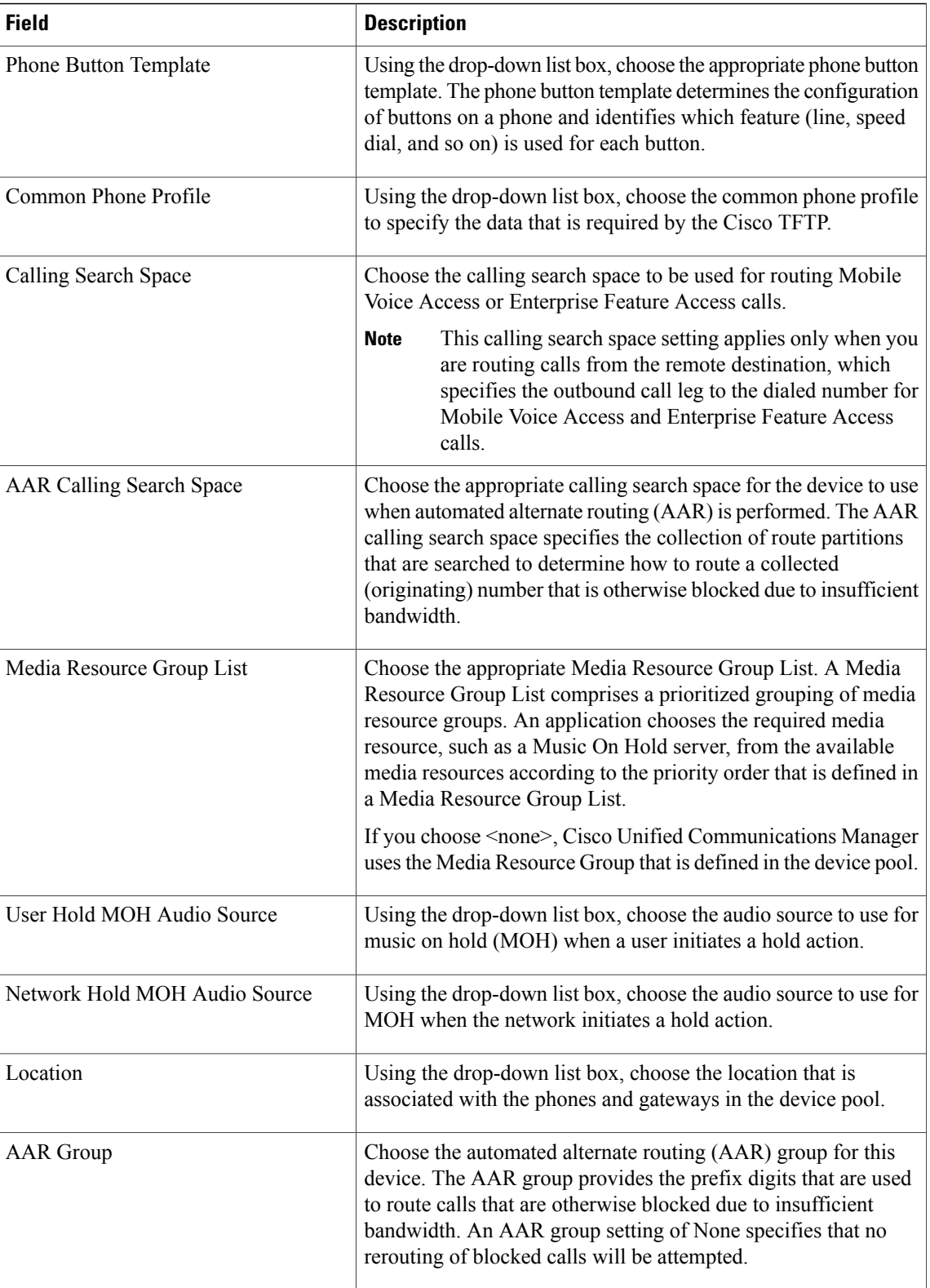

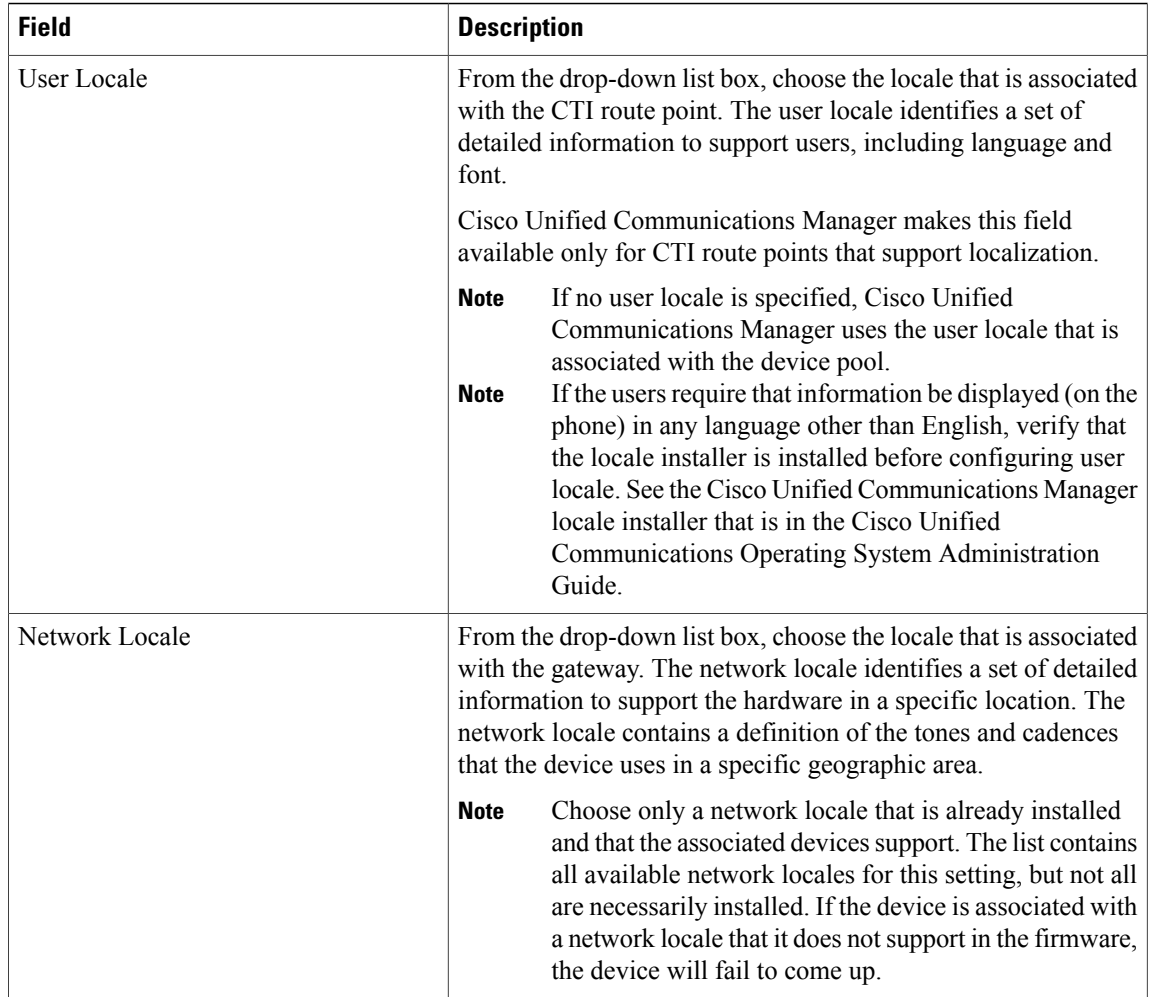

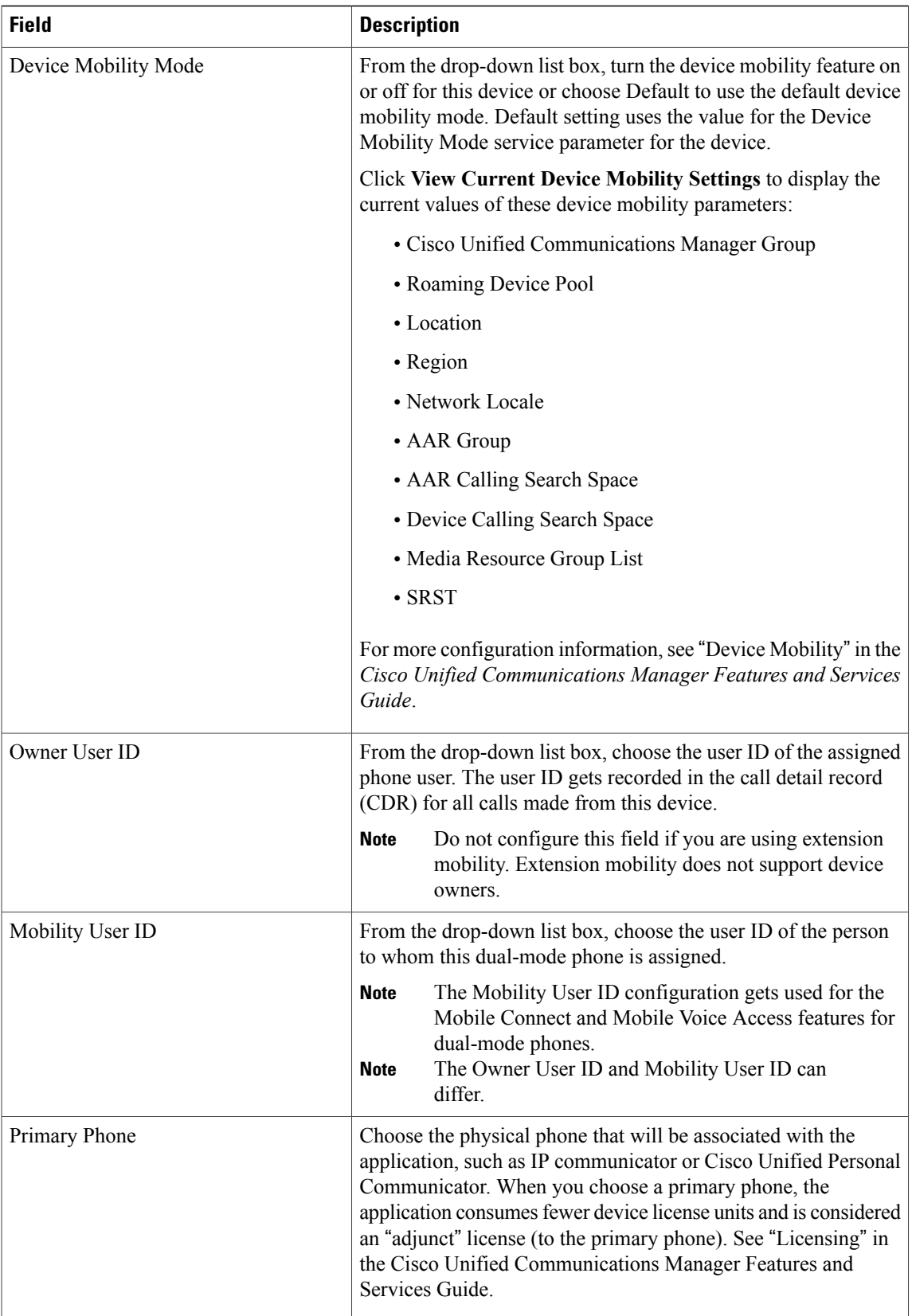

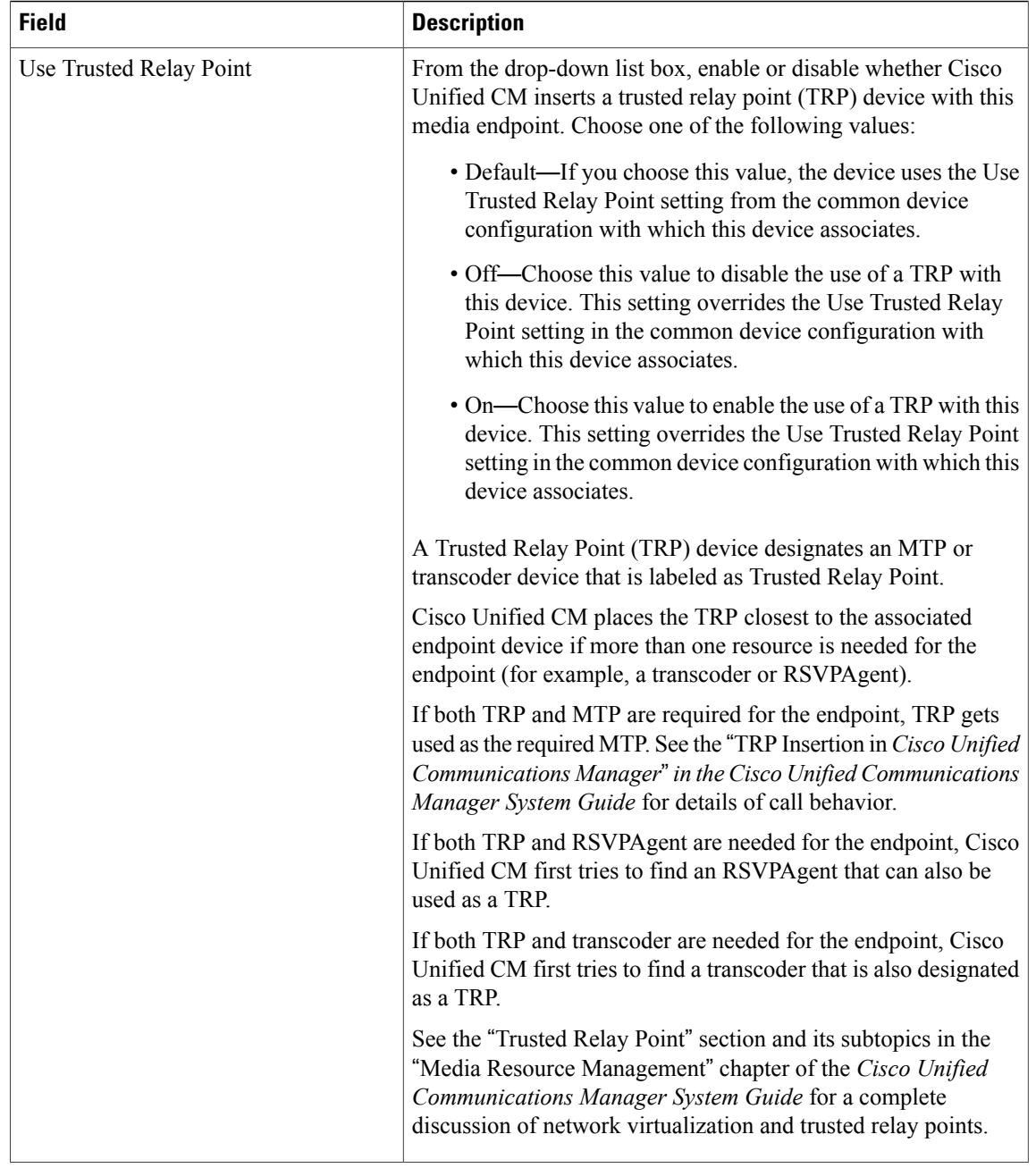

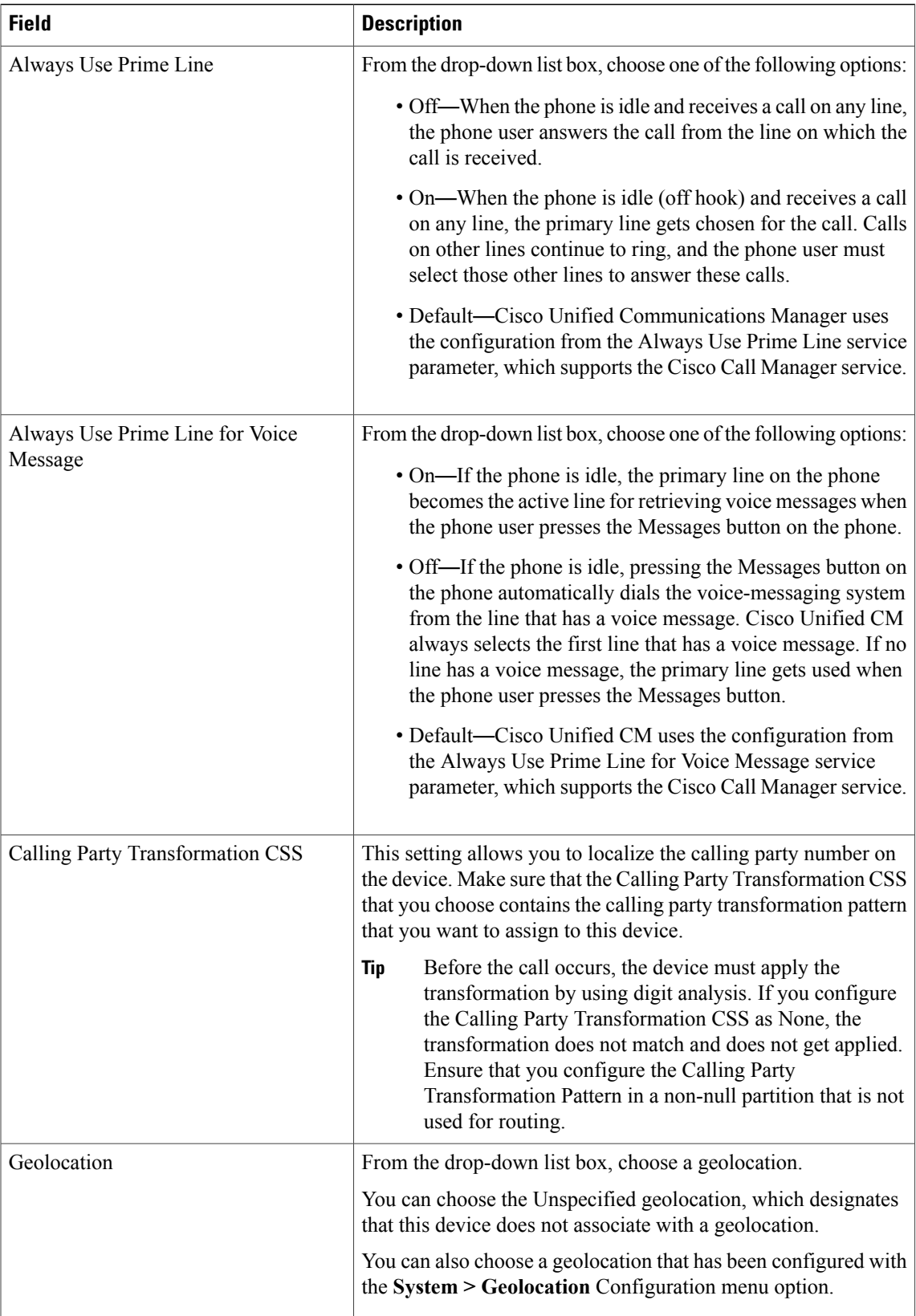

П

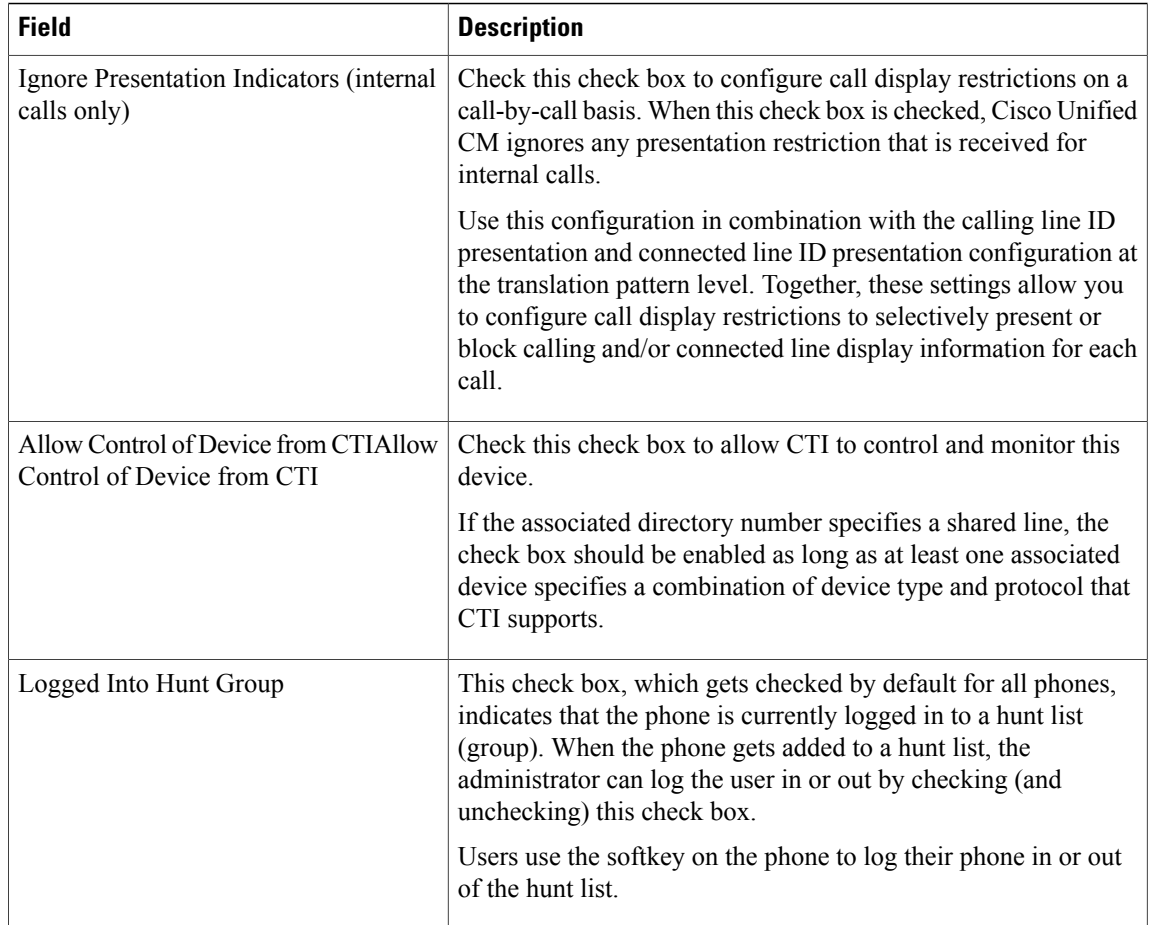

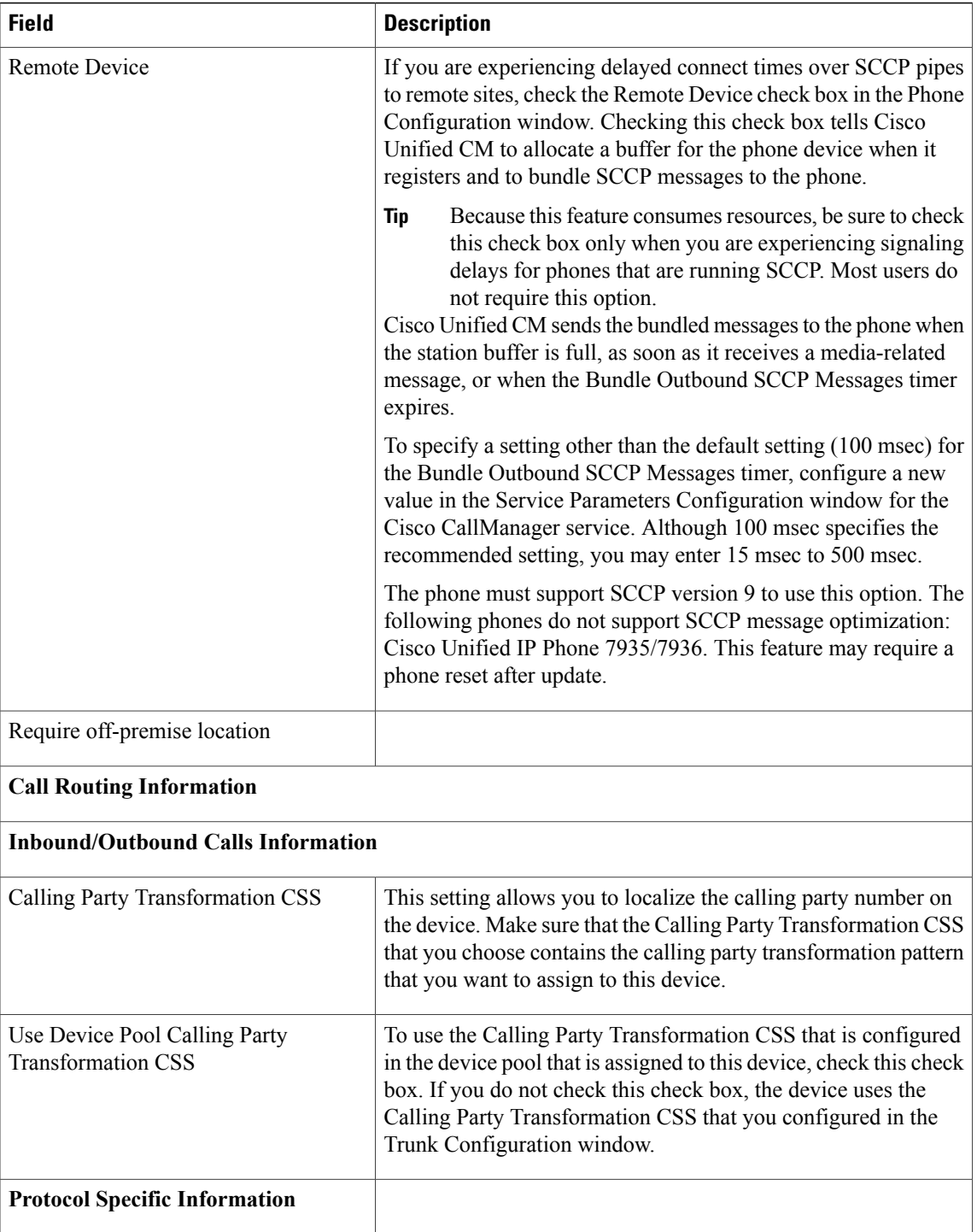

П

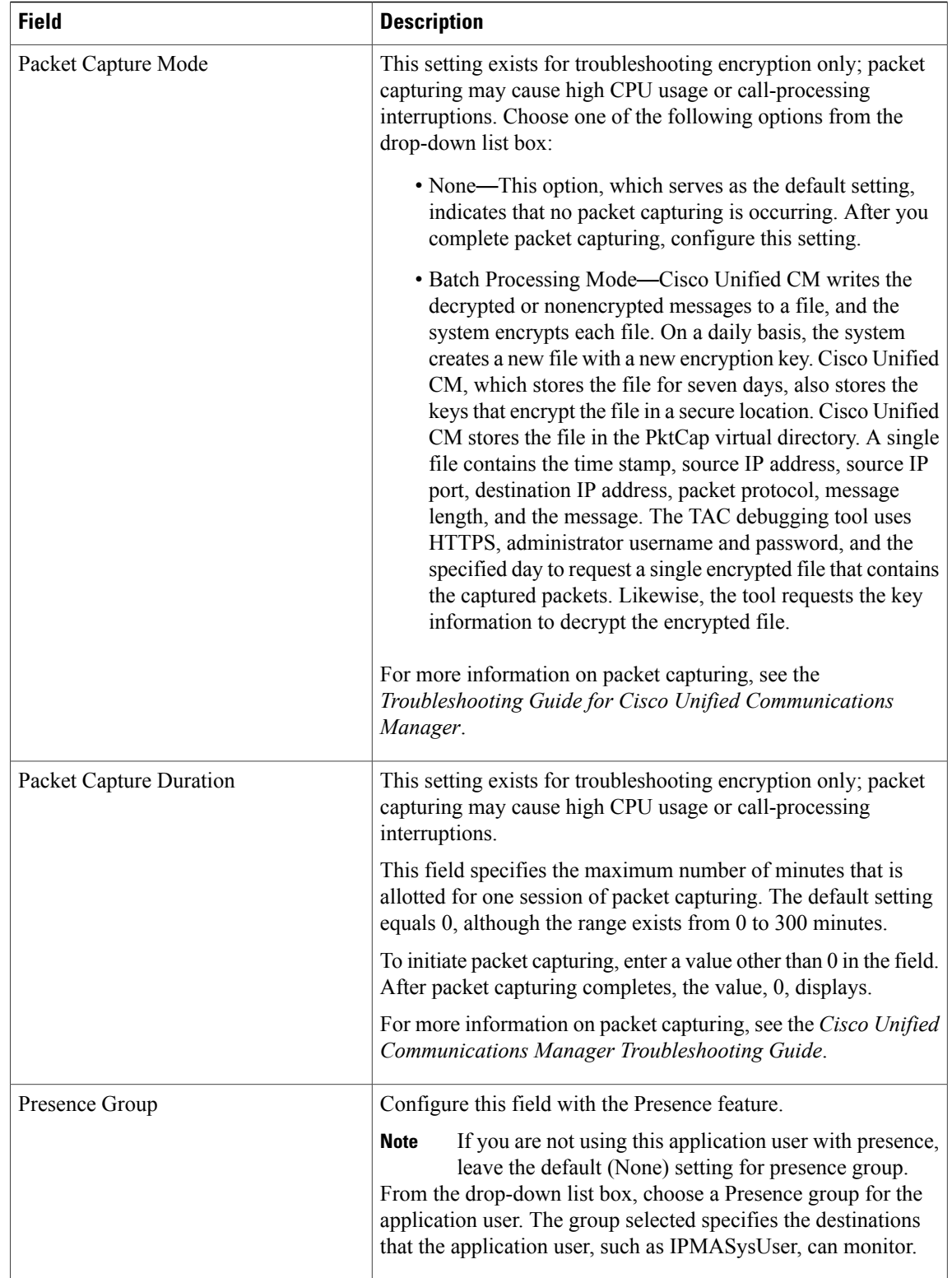

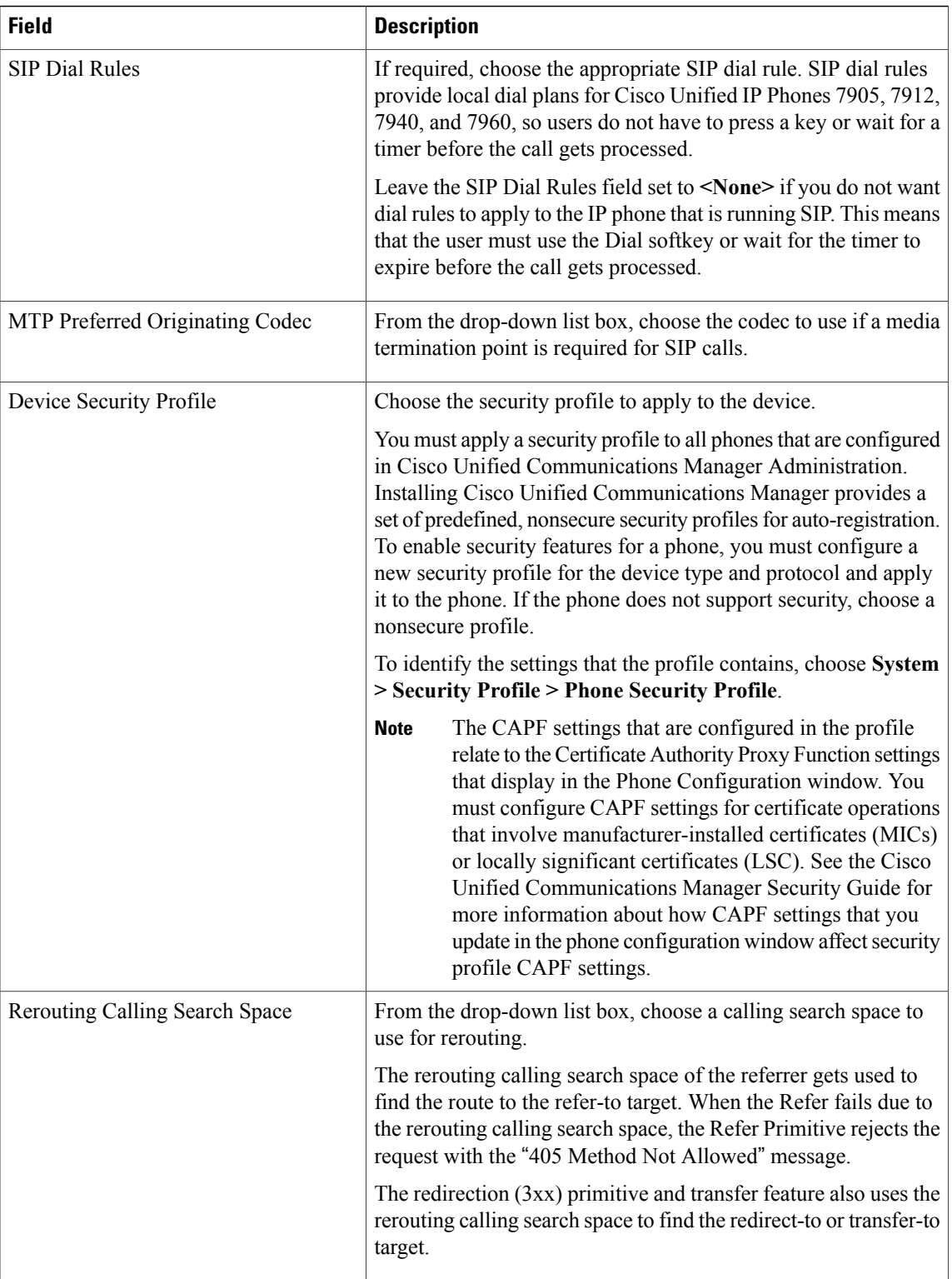

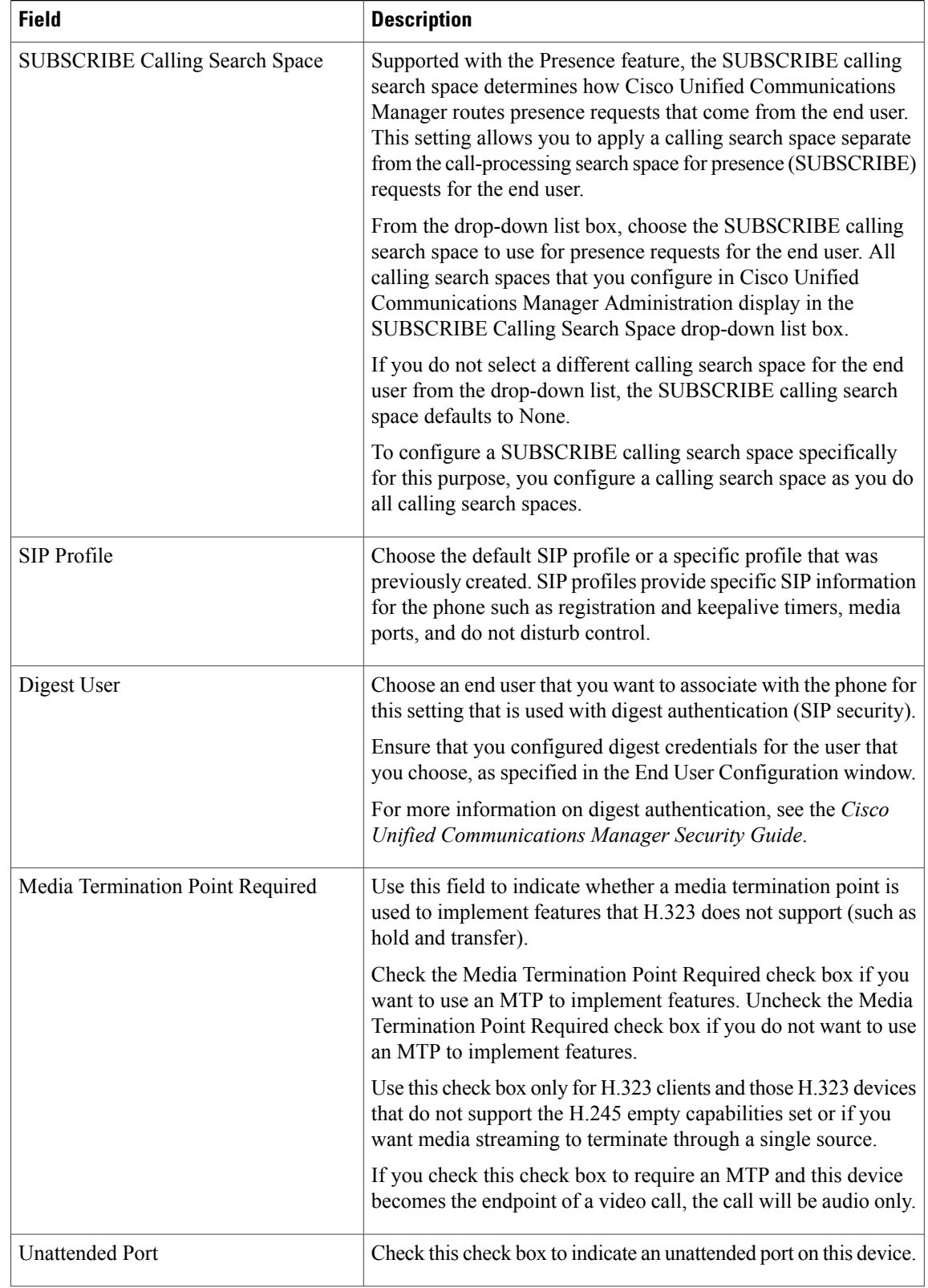

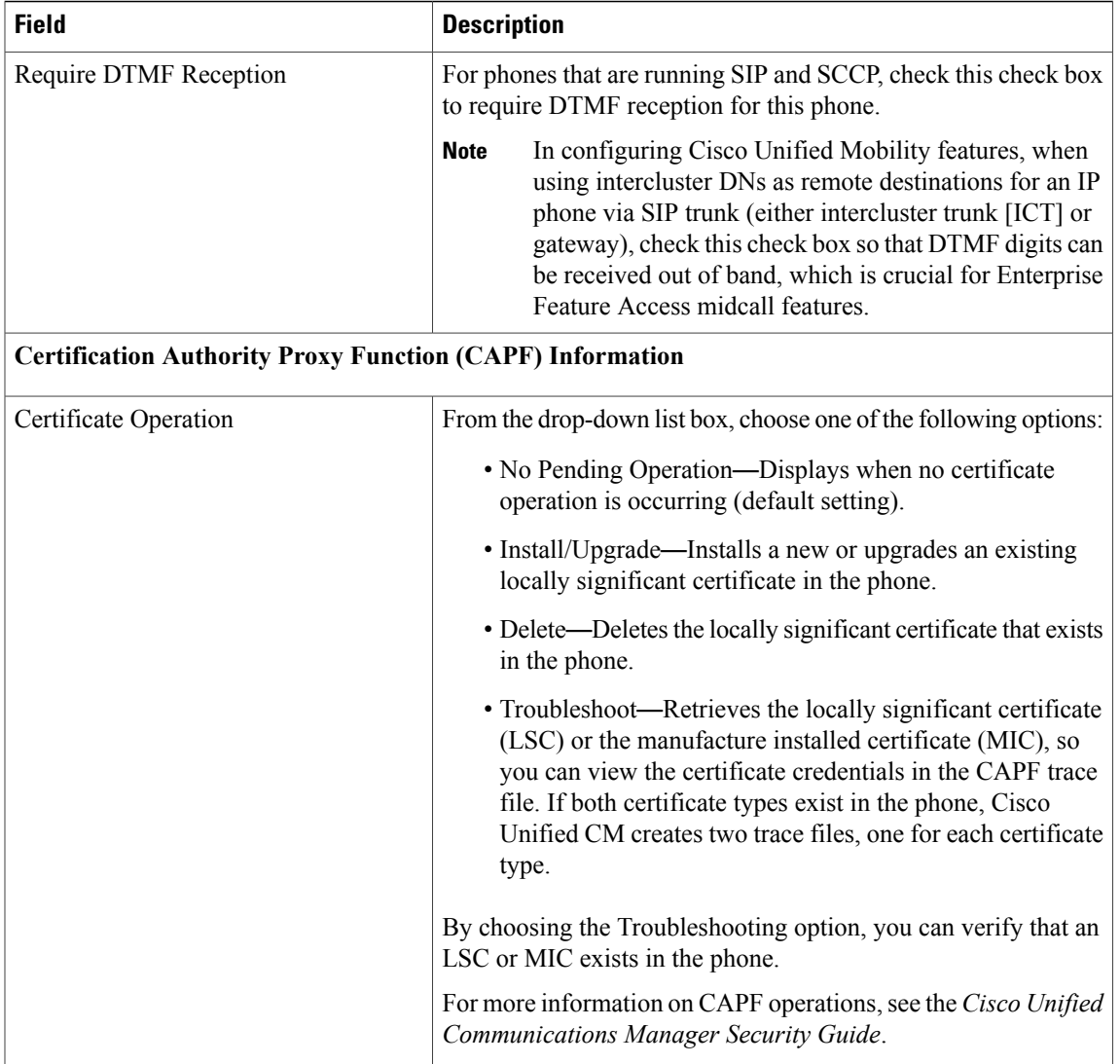

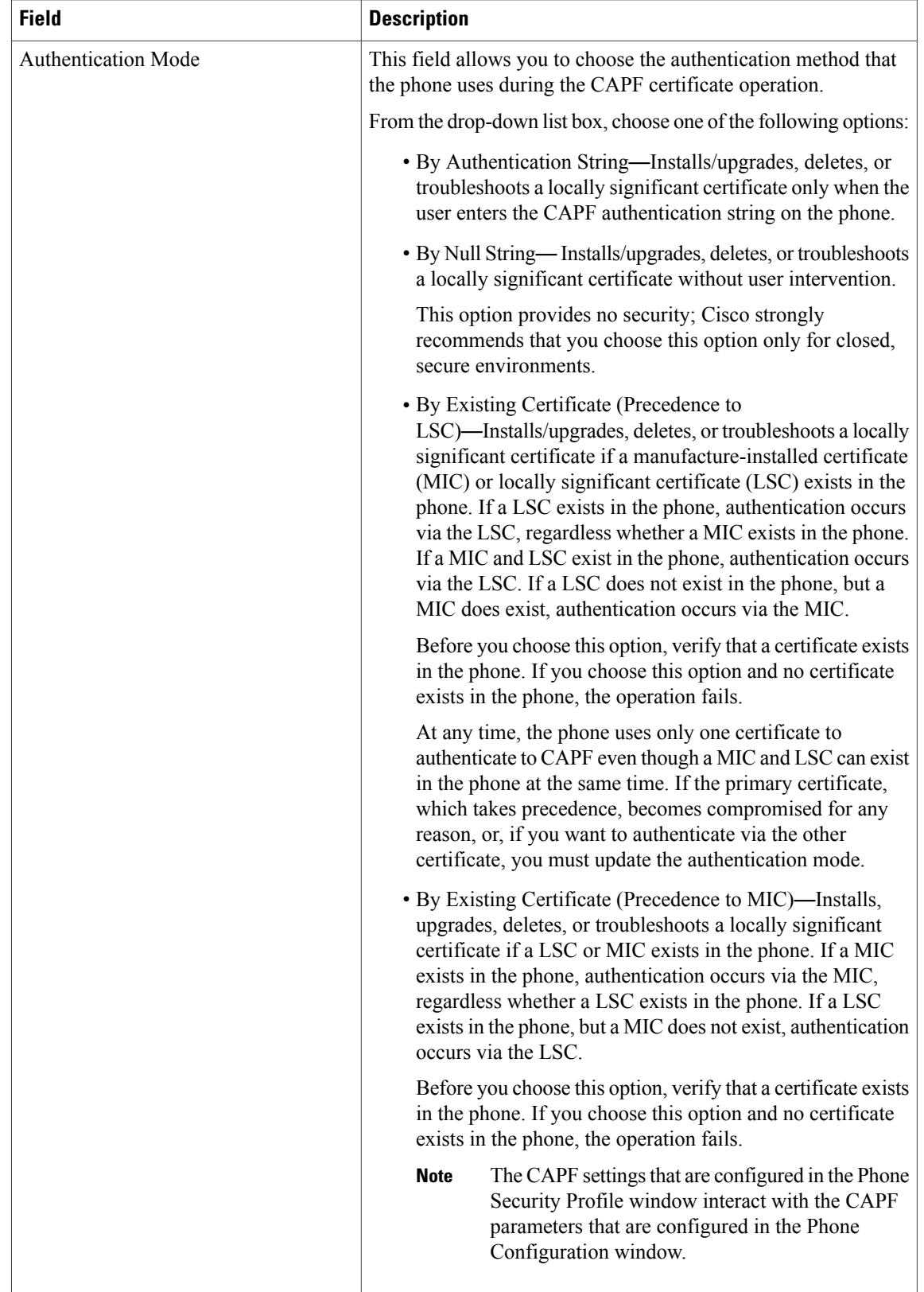

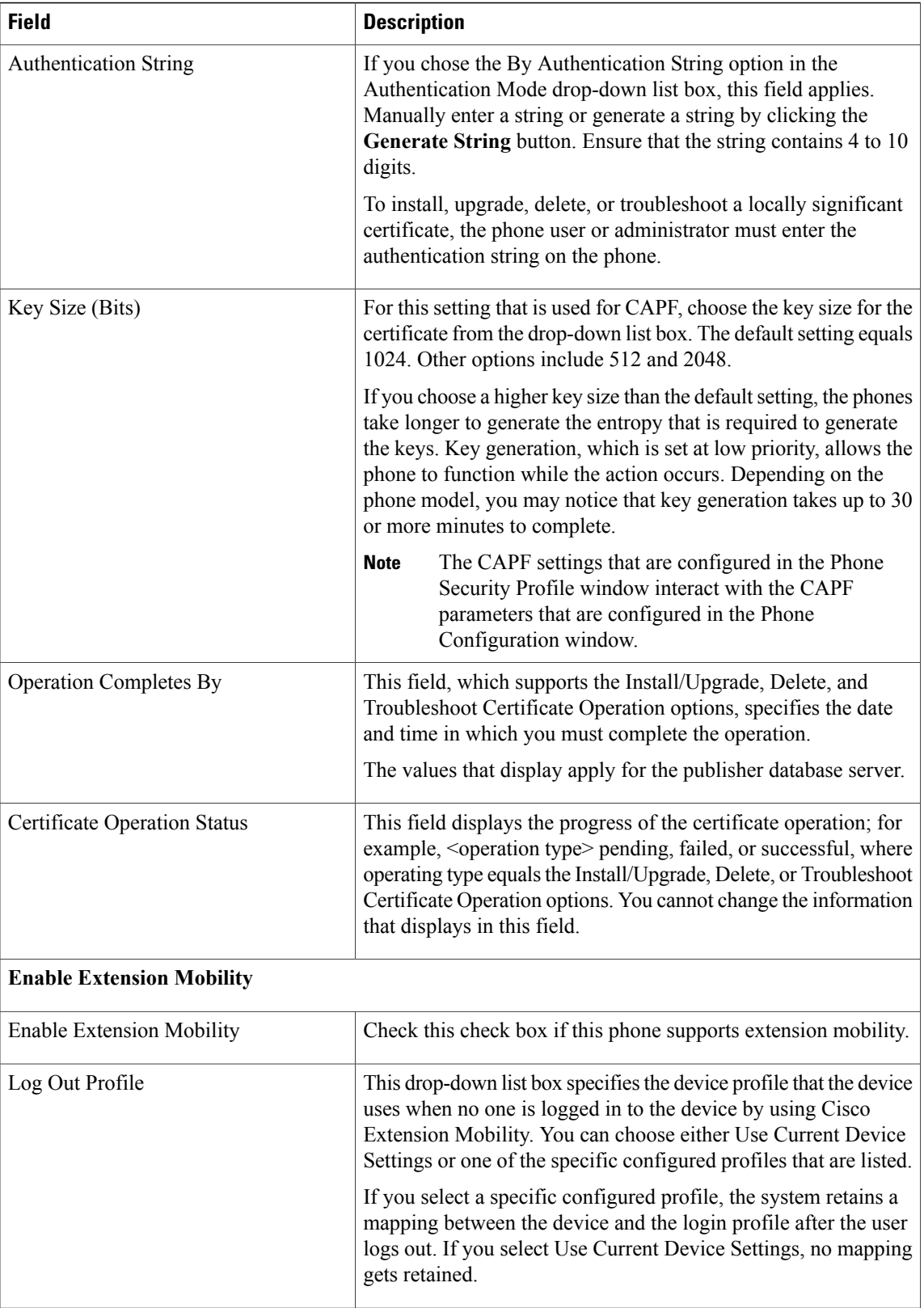

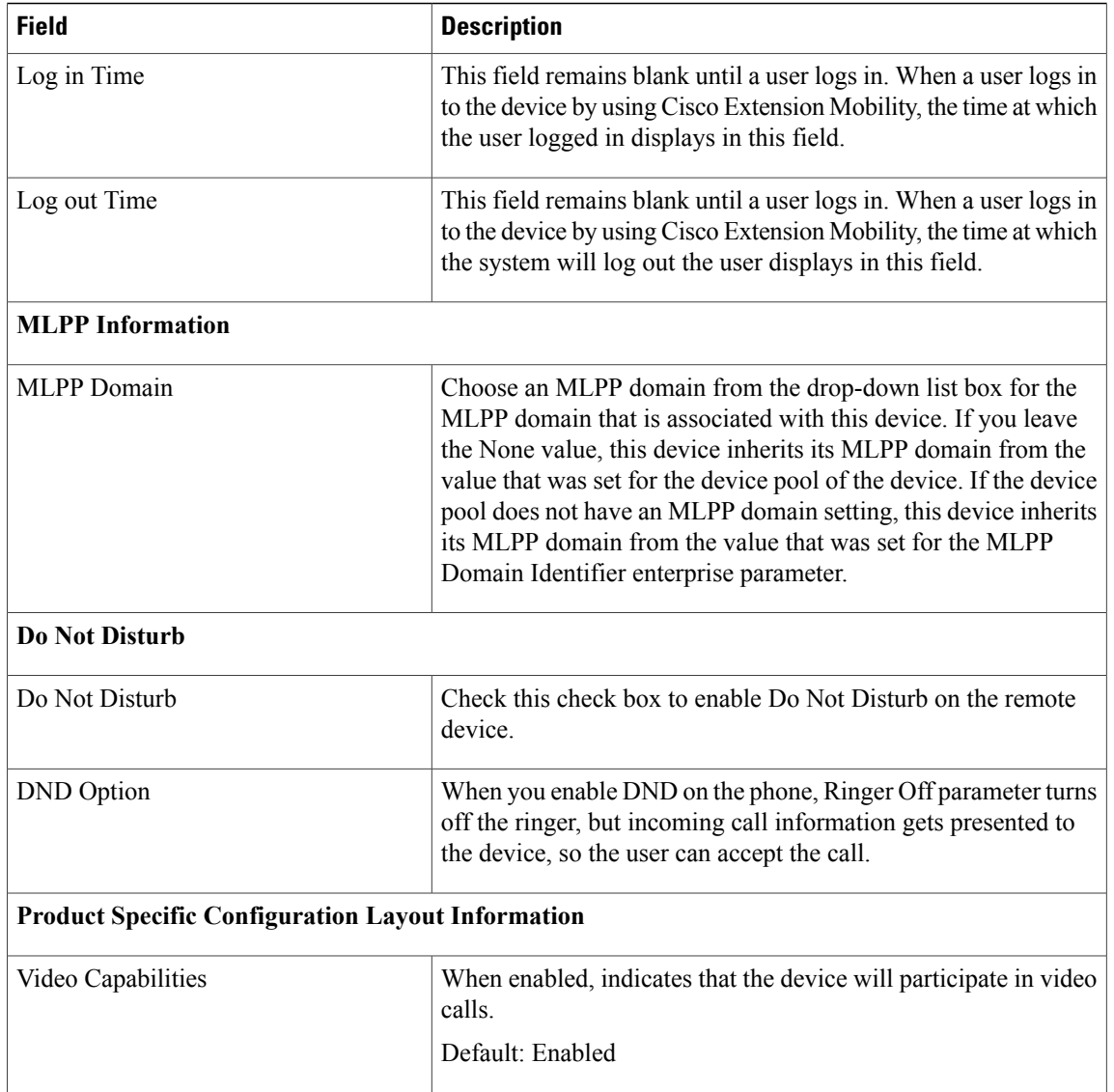